Tehnička škola "9. maj

Računarske mreže - vežbe

Vežba broj 9:

# Kreiranje radnih grupa

## **Zadatak vežbe:**

- 1. Startovati Virtuelnu mašinu (Windows XP sa admin nalogom)
- 2. Izvršiti podelu zadataka i naziva računara prema slici 1 (bez povezivanja svičeva na ruter):

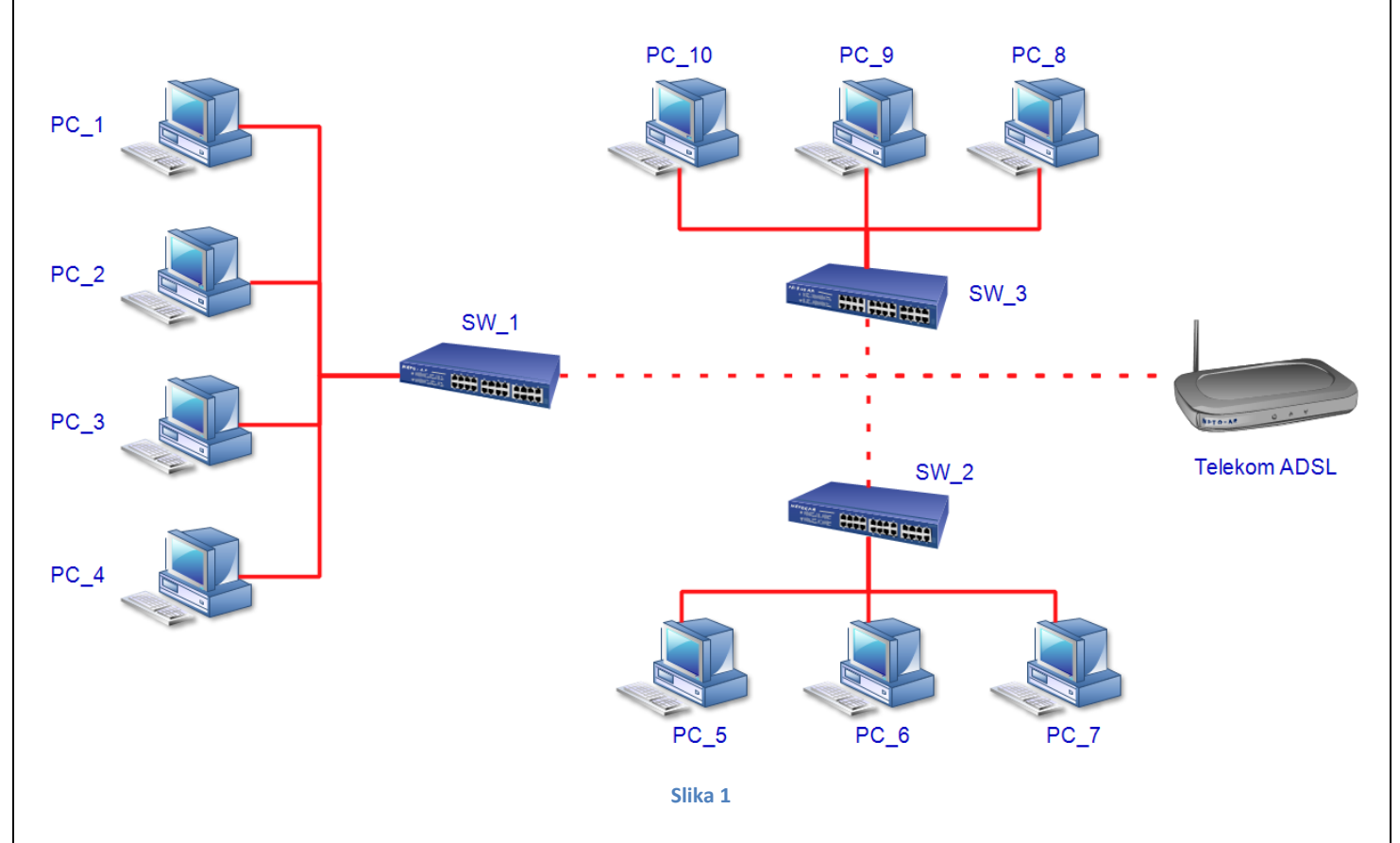

3. Na slici 1 su kreirane tri lokalne mreže povezane svaka sa svojim svičem. Podesiti statičke IP adrese i nazive radnih grupa prema sledećoj tabeli:

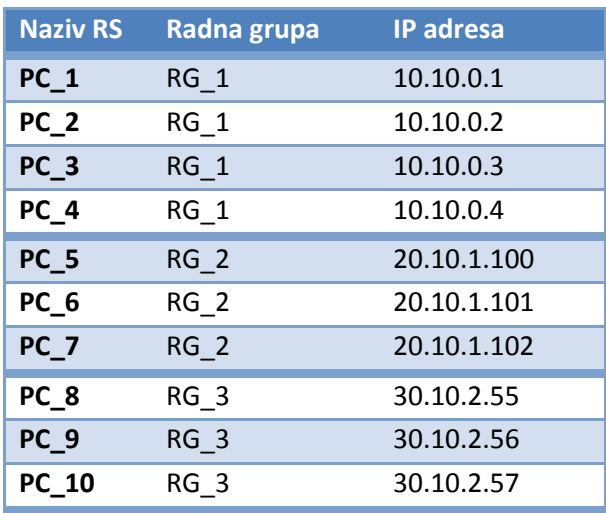

#### Tehnička škola "9. maj

### Računarske mreže - vežbe

- 4. Šerovati izabrani folder na svakoj radnoj mašini kako bi se omogućila komunikacija između radnih stanica.
- 5. Proveriti vidljivost ostalih radnih stanica (preko Network Places i preko komande **ping**).
- 6. Nakon što su sve tri lokalne grupe postale potpuno funkcionalne, priključiti svičeve na telekom ADSL ruter.
- 7. Proveriti vidljivost računara različitih grupa.
- 8. Izvršiti dodatna podešavanja svih radnih stanica prema sledećem uputstvu:

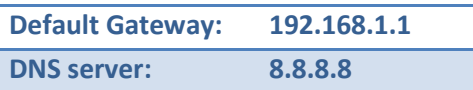

- 9. Ponovo izvršiti proveru vidljivosti radnih stanica različitih lokalnih grupa.
- 10. Nakon što su svi računari različitih lokalnih mreža postali vidljivi, proveriti funkcionalnost internet konekcije.
- 11. Stanje potpune funkcionalnosti sa podešenim parametrima simulirati preko Packet Tracer a<sup>1</sup>.
- 12. Vratiti stanje kompletnog kabineta u početno (pre početka izvođenja vežbe).
- 13. Pronaći na internetu šta predstavlja adresa: 8.8.8.8 (videti i 8.8.4.4), i navesti prilikom pisanja izveštaja.
- 14. Napisati detaljan izveštaj o urađenoj vežbi.

## Napomena:

 $\overline{a}$ 

*U nekim delovima rada vežbe potrebna je sinhronizacije rada sa ostalim učenicima. Napisan izveštaj preimenovati po principu: Prezime.Ime vežba\** (\* predstavlja redni broj vežbe) *i poslati mejlom. Izveštaj se piše na template – u koji se može kopirati iz pomenutog foldera. Poslati Packet Tracer fajl, koji je prethodno imenovan na isti način kao i izveštaj (ovaj fajl će imati ekstenziju: \*.pkt).*

*Vežba će se smatrati potpuno urađena samo ukoliko učenik pošalje oba fajla (izveštaj i pkt).*

 $^1$  Realizacija mreže preko Packet Tracer – a podrazumeva podešavanje portova rutera. Neka portovi rutera budu vrednosti koje su za jedan manje od IP adrese lokalne mreže koja je uključena na taj port. Na ruteru je potrebno sve portove aktivirati.